# Cisco DSL-routerconfiguratie en probleemoplossing - Cisco DSL-router - PPPoA met een dynamisch IP-adres Ī

### Inhoud

[Inleiding](#page-0-0) [Voorwaarden](#page-0-1) [Vereisten](#page-0-2) [Gebruikte componenten](#page-0-3) **[Conventies](#page-0-4)** [Taken om uit te voeren](#page-1-0) **[Configureren](#page-1-1) [Configuratie](#page-1-2)** [Verifiëren](#page-3-0) [Problemen oplossen](#page-3-1) [Gerelateerde informatie](#page-3-2)

## <span id="page-0-0"></span>**Inleiding**

Uw Internet Service Provider (ISP) heeft een dynamisch publiek IP-adres toegewezen aan uw Cisco Digital Subscriber Line (DSL)-router.

Tip: Als u niet bekend bent met de manier waarop u Cisco-apparaten kunt configureren en een stap-voor-stap configuratie wilt volgen, raadpleegt u [Stap-voor-stap configuratie van PPPoA met](http://www.cisco.com/en/US/tech/tk175/tk15/technologies_configuration_example09186a008071a601.shtml) [een dynamisch IP-adres](http://www.cisco.com/en/US/tech/tk175/tk15/technologies_configuration_example09186a008071a601.shtml).

### <span id="page-0-1"></span>Voorwaarden

#### <span id="page-0-2"></span>Vereisten

Er zijn geen specifieke vereisten van toepassing op dit document.

#### <span id="page-0-3"></span>Gebruikte componenten

Dit document is niet beperkt tot specifieke software- en hardware-versies.

#### <span id="page-0-4"></span>**Conventies**

Raadpleeg [Cisco Technical Tips Conventions \(Conventies voor technische tips van Cisco\) voor](http://www.cisco.com/en/US/tech/tk801/tk36/technologies_tech_note09186a0080121ac5.shtml) [meer informatie over documentconventies.](http://www.cisco.com/en/US/tech/tk801/tk36/technologies_tech_note09186a0080121ac5.shtml)

### <span id="page-1-0"></span>Taken om uit te voeren

- Ontwerp een IP-adresseringsschema voor uw privéLAN.
- Configureer een IP-adres en subnetmasker op de Cisco DSL-routerinterface.
- Configureer de ATM-interface (ADSL-interface (Asymetric Digital Subscriber Line) van de Cisco DSL-router met een permanent virtueel circuit (PVC) en insluiting.
- Maak en vorm de interface van de Kiezer van de Cisco DSL router voor Point-to-Point Protocol over ATM (PPPoA) met een overeengekomen IP-adres.
- Voor NAT: Configureer NAT op de Cisco DSL-router om het delen van het dynamische openbare IP-adres van de snelkiezer-interface toe te staan.Optioneel: NAT Pool, als uw ISP extra IP-adressen heeft verschaft. Optioneel: Statische NAT, indien internetgebruikers toegang tot interne servers nodig hebben.
- Configureer elke host-PC met een IP-adres, subnetmasker, standaardgateway en DNS-● server(s) van het Domain Name System (DNS).Voor DHCP: Als u de Cisco DSL-router dynamische IP-adressen aan uw PC-clients wilt toewijzen, moet u elke pc ook configureren om automatisch een IP-adres en DNS-server(s) te verkrijgen via DHCP.

# <span id="page-1-1"></span>**Configureren**

Deze sectie bevat informatie over het configureren van de functies die in dit document worden beschreven.

N.B.: Gebruik het [Opdrachtupgereedschap](http://tools.cisco.com/Support/CLILookup/cltSearchAction.do) ([alleen geregistreerde](http://tools.cisco.com/RPF/register/register.do) klanten) om meer informatie te vinden over de opdrachten die in dit document worden gebruikt.

#### <span id="page-1-2"></span>**Configuratie**

Tip: Als u niet bekend bent met de manier waarop u Cisco-apparaten kunt configureren en een stap-voor-stap configuratie wilt volgen, raadpleegt u [Stap-voor-stap configuratie van PPPoA met](http://www.cisco.com/en/US/tech/tk175/tk15/technologies_configuration_example09186a008071a601.shtml) [een dynamisch IP-adres](http://www.cisco.com/en/US/tech/tk175/tk15/technologies_configuration_example09186a008071a601.shtml).

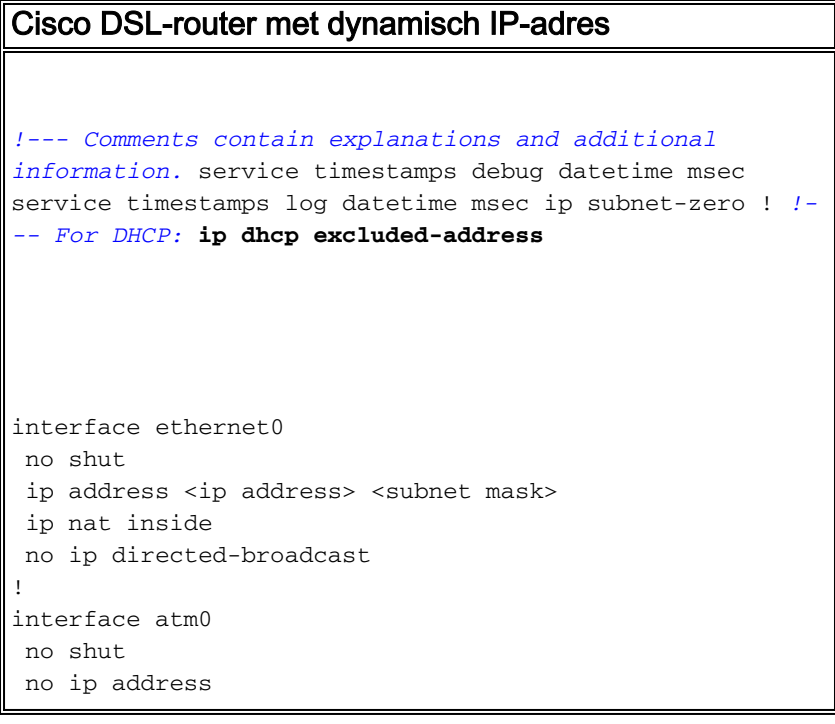

 no ip directed-broadcast no ip mroute-cache pvc <vpi/vci> encapsulation aal5mux ppp dialer dialer pool-member 1 *!--- Common PVC values supported by ISPs are 0/35 or 8/35. !--- Confirm your PVC values with your ISP.* ! interface dialer1 ip address negotiated no ip directedbroadcast *!--- For NAT:* **ip nat outside** encapsulation ppp dialer pool 1 ppp chap hostname <username> ppp chap password <password> ppp pap sent-username <username> password <password> ! *!--- For NAT:* **ip nat inside source list 1 interface dialer1 overload** *!--- If you have a pool (a range) of public IP addresses provided !--- by your ISP, you can use a NAT Pool. Replace !---* **ip nat inside source list 1 interface dialer1 overload** *!--- with these two configuration statements: !---* **ip nat inside source list 1 pool** !--- **ip nat pool** !--- **netmask** *!--- If Internet users require access to an internal server, you can !--- add this static NAT configuration statement: !---* **ip nat inside source static tcp** !--- !--- Note: TCP port 80 (HTTP/web) and TCP port 25 (SMTP/mail) are used !--- for this example. You can open other TCP or UDP ports, if needed. ! ip classless ip route 0.0.0.0 0.0.0.0 dialer1 *!--- For NAT:* **access-list 1 permit** *!--- In this configuration, access-list 1 defines a*

```
standard access list !--- that permits the addresses
that NAT translates. For example, if !--- your private
IP network is 10.10.10.0, configure !--- access-list 1
permit 10.10.10.0 0.0.0.255 in order to allow NAT to
translate !--- packets with source addresses between
10.10.10.0 and 10.10.10.255. ! end
```
# <span id="page-3-0"></span>Verifiëren

Er is momenteel geen verificatieprocedure beschikbaar voor deze configuratie.

### <span id="page-3-1"></span>Problemen oplossen

Raadpleeg [Problemen oplossen PPPoA](http://www.cisco.com/en/US/tech/tk175/tk15/technologies_configuration_example09186a008071a69d.shtml) als uw ADSL-service niet goed werkt.

# <span id="page-3-2"></span>Gerelateerde informatie

- [Cisco DSL-routerconfiguratie en -probleemoplossing PPPoA-implementatieopties](http://www.cisco.com/en/US/tech/tk175/tk15/technologies_configuration_example09186a008071a668.shtml?referring_site=bodynav)
- [Handleiding voor Cisco DSL-routerconfiguratie en -probleemoplossing](http://www.cisco.com/en/US/tech/tk175/tk15/technologies_configuration_example09186a008015407f.shtml?referring_site=bodynav)
- [Technische ondersteuning en documentatie Cisco Systems](http://www.cisco.com/cisco/web/support/index.html?referring_site=bodynav)